# PowerSchool SIS Parent Portal Quick Start Guide

# *ACS PowerSchool Parent Portal Link:* https://athenscs.powerschool.com/public

#### Parent Sign In

Before parents can sign in to PowerSchool SIS, they must create a parent account.

Once the account is created,<br>
parents use their account create a parent account that allows you to yiew all of your students with one account. You can parents use their account information to sign in through either the portal/website or the app.

#### **D** PowerSchool SIS **PARENT SIGN IN** Create Account Sign In

#### **Create an Account**

also manage your account preferences. Learn more.

## Create Account

- Enter first name, last name, and email address
- Enter the student's name, access ID, access password, and the parent's relationship to the student
- 

### Navigate the Portals

Keep track of grades, absences, tardies and more for the current term. View the student course information including the grade, score, and credit hours.

View an attendance record for the current term.

Modify email preferences/ notifications and enter additional email addresses.

View general comments regarding the student and send an email to the teacher

> Read school announcements.

Request courses for the next school year.

> Review lunch and fee transactions, as well as current fee balances.

View a student's current schedule or class list.

View the school's contact information.

Parents can modify their name, email, username, and password, or add students to their account.

PowerSchool

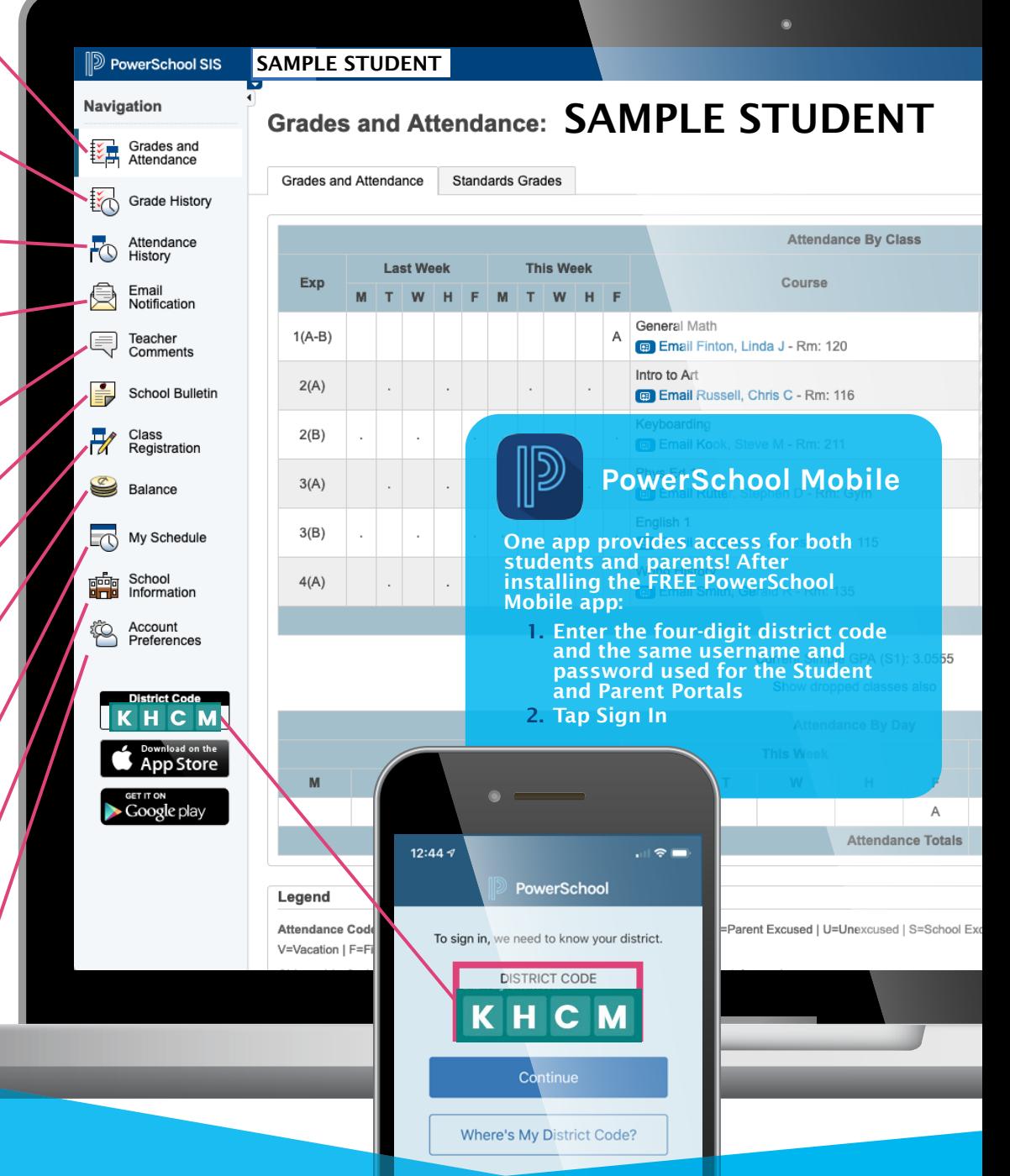

Create Account

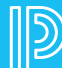